## Gate HTTP - getting information about ai[r](af://n2595) quality from Sensor Community

Note! The following instruction is dedicated for the second generation of HTTP Gate module (FW: 1.1.11-2218B)!

If we want to use information about air quality in the system, we may use an external service for this purpose e.g.: [https://sensor.community](https://sensor.community/pl/)

According to the example on the website: <https://github.com/opendata-stuttgart/meta/wiki/EN-APIs>, the API request might look like this: https:// data.sensor.community /airrohr/v1/sensor/apilD/

where: **apiID** it is a sensor marking visible after selecting it on the [map.](https://maps.sensor.community/#3/40.00/15.00)

## 1. Reading values from sensors

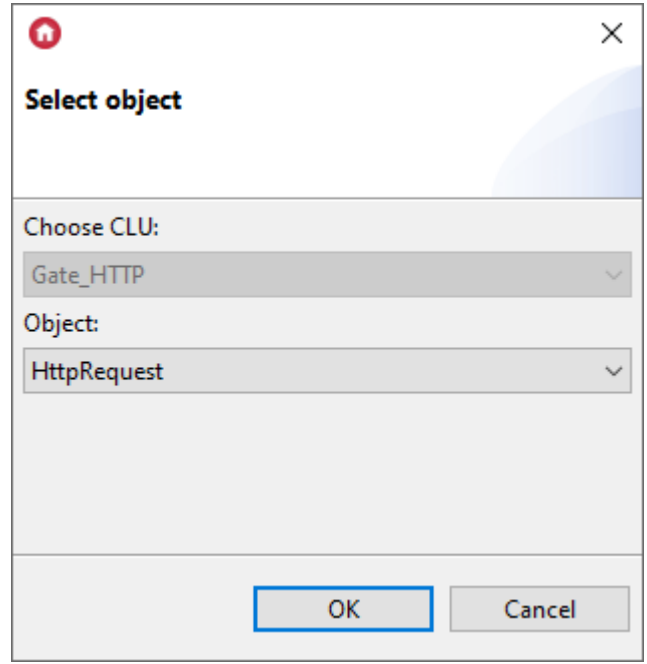

• Create the **HttpRequest** virtual object:

 $\bullet$  Set the following parameters in the  $H_{\text{HtppRequest}}$  virtual object:

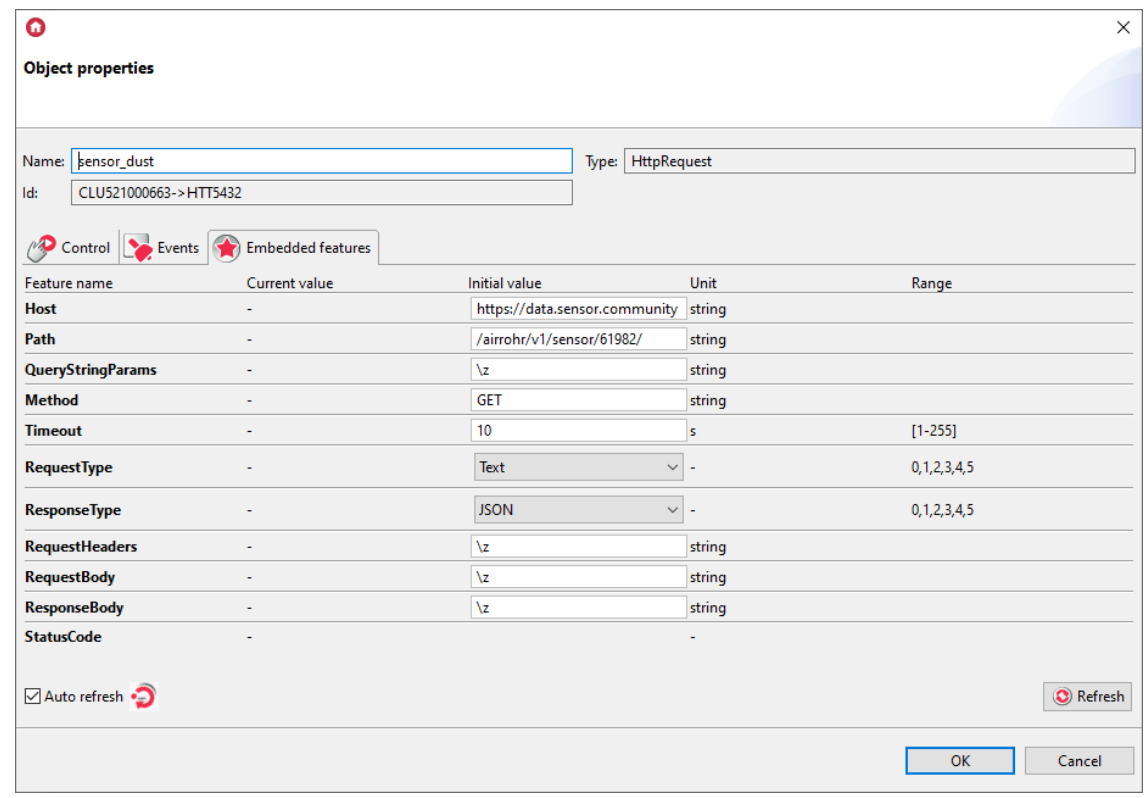

## where:

```
Host: https://data.sensor.community
Path: /airrohr/v1/sensor/61982/
```
• Create another **HttpRequest** virtual object and set its parameters as follows:

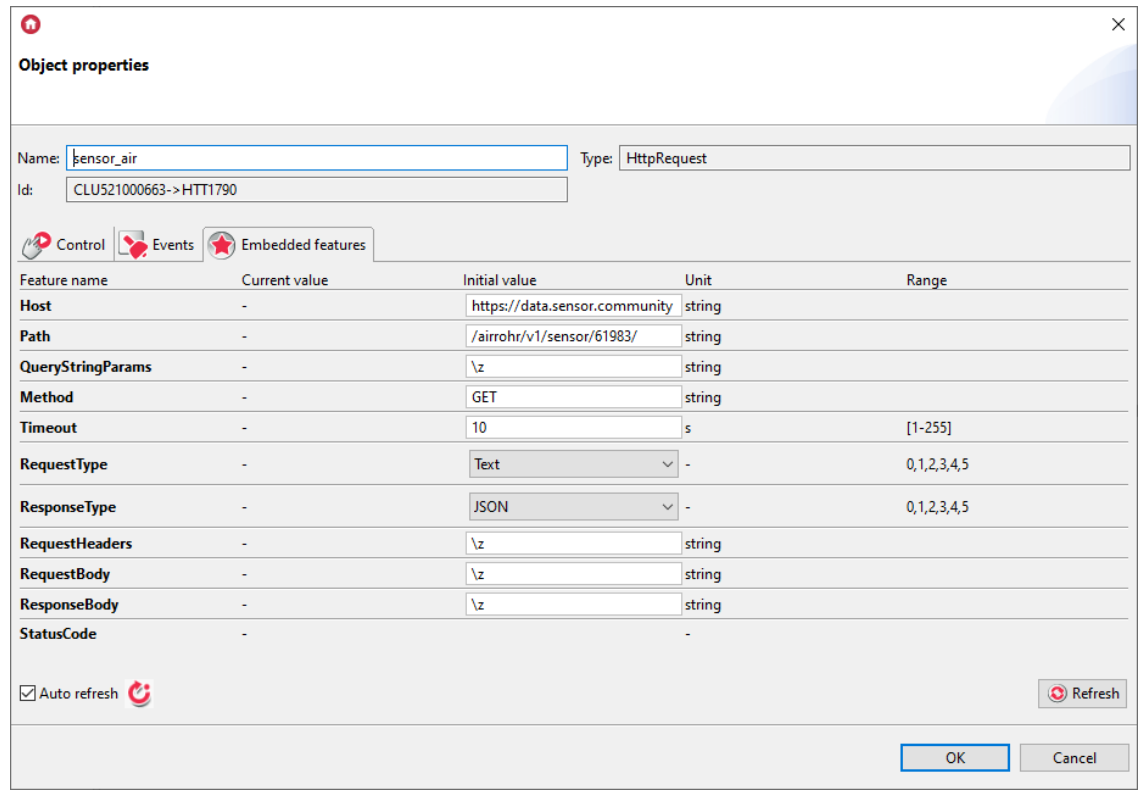

```
Host: https://data.sensor.community
Path: /airrohr/v1/sensor/61983/
```
• In the next step, create user features of the number type:

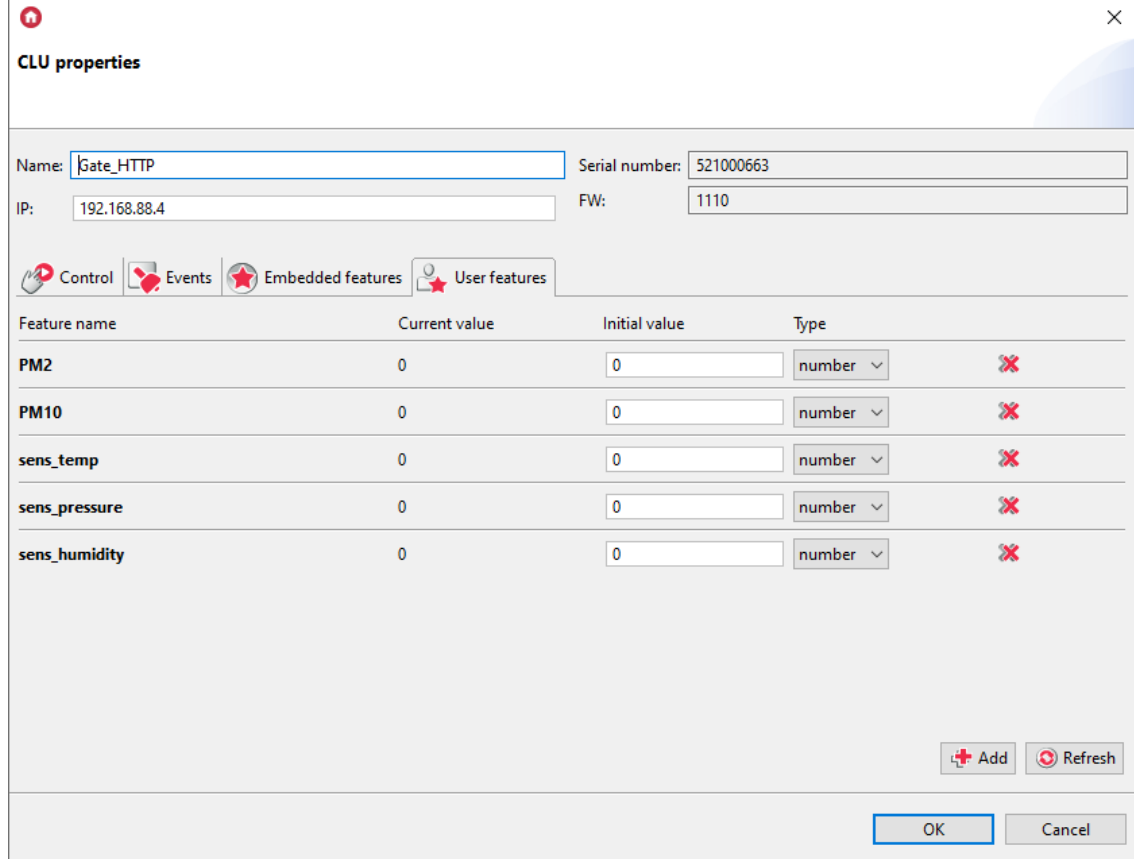

• Then prepare a script called resp\_dust:

```
if(Gate_HTTP->sensor_dust->StatusCode==200) then
 local resp = Gate_HTTP->sensor_dust->ResponseBody
 Gate HTTP->PM10 = resp[1].sensordatavalues[1].value
 Gate HTTP->PM2 = resp[1].sensordatavalues[2].value
```
end

• Assign the script to the **OnResponse** event in the **HttpRequest** virtual object named sensor\_dust:

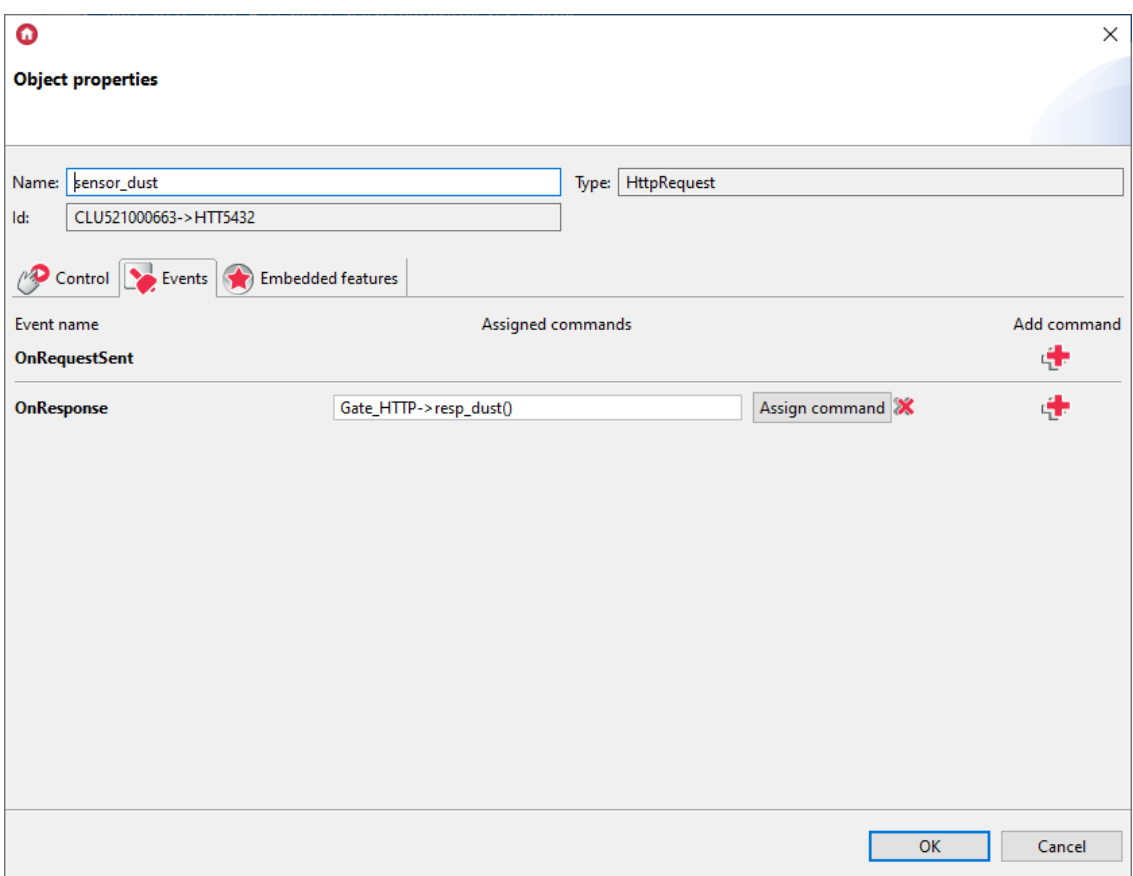

• Then prepare a script called resp\_air:

```
if(Gate_HTTP->sensor_air->StatusCode==200) then
 local resp = Gate_HTTP->sensor_air->ResponseBody
 Gate_HTTP->sens_temp = resp[1].sensordatavalues[1].value
 Gate_HTTP->sens_pressure = resp[1].sensordatavalues[2].value/100
 Gate_HTTP->sens_humidity = resp[1].sensordatavalues[3].value
```
end

• Assign the script to the OnResponse event in the **HttpRequest** virtual object named sensor\_air:

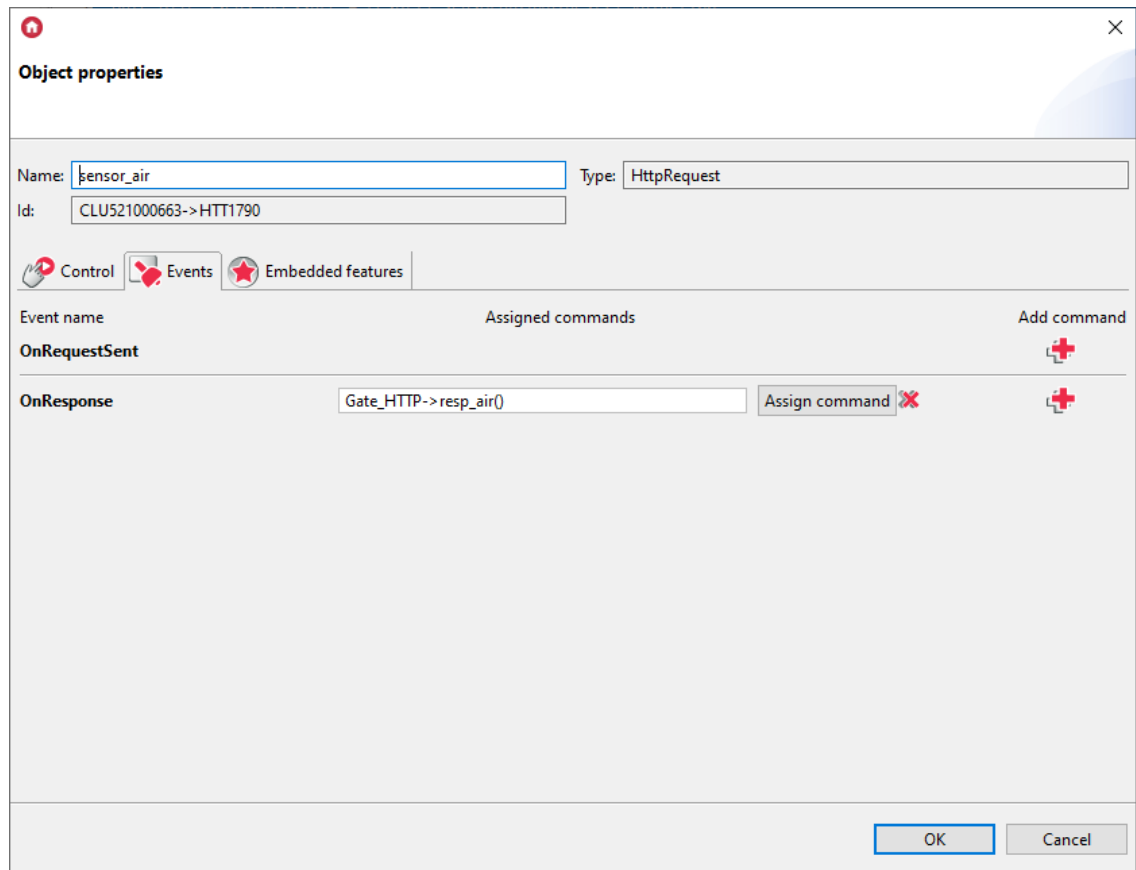

- Send the configuration to the CLU.
- After sending the configuration, in both objects call the **SendRequest** method.
- After calling the script, the **StatusCode** feature in both objects should get the value of 200.
- User feature values should get the appropriate values:

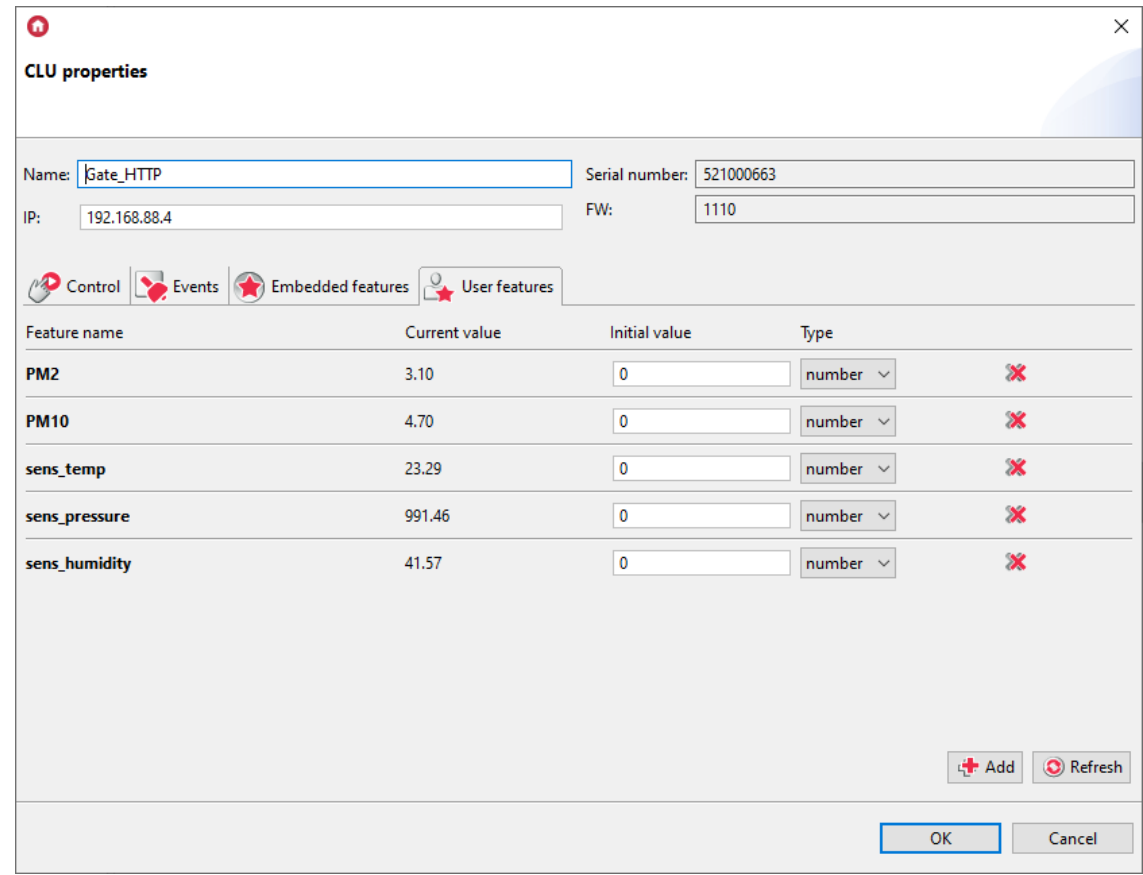

For comparison - responses to requests sent via the browser:

```
= 0:
     sampling_rate: null
  sensordatavalues:
     = 0:
          value: "4.70"value_type: "P1"
                           24475488983
          id:
     \pm 1:
    value: "3.10"<br>
value_type: "P2"<br>
id: 24475489007<br>
timestamp: "2022-06-23 11:05:20"
  \blacktriangledown location:
       altitude:
                           "208.9"
       indoor:
                           \bulletexact_location: 1
       country: "PL"
      0001179;<br>
id: 51978<br>
longitude: "19.96903990550"<br>
latitude: "50.07818090000"<br>
d: 11016208223
     id:
   \blacktriangledown sensor:
     sensor_type:
          manufacturer: "Nova Fitness"
         name:
                           "SDS011"
         id:
                           14
       pin:
                            -1<sup>n</sup>
       id:
                           61982
```

```
= 0:
    sampling_rate: null
  \blacksquare sensordatavalues:
     = 0:
          value: "23.29"
          value_type: "temperature"
                         24475490299
          id:
     = 1:
          value: "99145.56"
          value_type: "pressure"<br>id: 24475490368
     \pm 2:
          value: "41.57"<br>value_type: "humidity"<br>id: 24475490397
     = 31value: 101555.43<br>value_type: "pressure_at_sealevel"<br>stamp: "2022-06-23 11:05:27"
     timestamp:
  \blacksquare location:
       altitude: "208.9"
       indoor:
                          \bulletexact_location: 1
       country: "PL"
                         51978
       id:
       longitude: "19.96903990550"<br>latitude: "50.07818090000"
                         11016208774
     id:
  = sensor:
     sensor_type:
          manufacturer: "Bosch"
          name:
                         "BME280"
         id:
                         17\mathbf{``11}pin:
       id:
                         61983
```
Uzyskane dane można wyświetlić w aplikacji mobilnej, na Smart Panelu lub wykorzystać do tworzenia logiki w systemie.